## Far Cry Scripting

## Problem:

We want our Squad to follow us which also means entering and leaving vehicles .

## Solution:

Note: I will take my vwgolf5 script as a reference.

- I. Entering the vehicle:
- a. In your vehicle script located in:

X:\Far Cry\Mods\Modname\scripts\default\entities\vehicles\vwgolf5.lua

Create the following new functions if they aren't there by default.

Note: The hemtt script for example doesn't have these functions or properties.

```
function vwgolf5:Event_LoadPeople( params )
        self:LoadPeople();
end
function vwgolf5:Event_PlayerEntered( params )
        BroadcastEvent( self,"PlayerEntered" );
end
```

We need to modify some lines in the LoadPeople function: (\* = important lines)

\*

- 1. Remove or grey out with "--", the if clause
  if(VC.FreeToUse( self )==0) then
  return
- 2. Replace "DRIVER\_IN" with "SHARED\_ENTER\_ME\_VEHICLE"

Enter this line in the vehicle properties:

bSameGroupId = 1,

end

It will look now like this:

```
function vwgolf5:LoadPeople()

if(self.driverT.entity and self.driverT.entity.ai) then
AI:Signal(0, 1, "SHARED_ENTER_ME_VEHICLE"self.id);
end
--Rest of Code
end
```

b. In your Default AI behavior script located int:

X:\Far Cry\Mods\Modname\scripts\AI\Behaviors\default.lua

In the Shared\_Enter\_Me behavior at line 452

Delete this if clause or grey it out.

- II. Leaving the vehicle:
- a. In your vehiclecommon script located in:

X:\Far Cry\Mods\Modname\scripts\default\entities\vehicles\VehicleCommon.lua

Add self:Event\_PlayerLeft(); as the last line of the ReleaseUser function.

It should look like this:

b. In your vehicle script located in:

X:\Far Cry\Mods\Modname\scripts\default\entities\vehicles\vwgolf5.lua

Create the following new functions if they aren't there by default.

Note: The hemtt script for example doesn't have these functions.

```
function Kat8default:Event_PlayerLeft( params )
         BroadcastEvent( self,"PlayerLeft" );
end
function vwgolf5:Event_EveryoneOut()
         VC.DropPeople( self );
end
```

III. Editor:

Place your vehicle on your map and use the Eventhandler to assign the In- and Output Event as shown in the Picture. The Events are assigned on the vehicle entity itself.

| vwgolf5                 |                 |          |
|-------------------------|-----------------|----------|
| Edit Script             | Reload Script   |          |
| Entity Archetype        |                 |          |
| Input/Output Events:    |                 |          |
| On PathEnd              |                 |          |
| On PausePath            |                 |          |
| On PlayerEntered        |                 |          |
| • vwgolf2 [LoadPeople]  |                 |          |
| On PlayerLeft           |                 |          |
| • vwgolf2 [EveryoneOut] |                 |          |
| On Reinforcment         |                 |          |
| 🕨 On Unhide 🦷           |                 |          |
| <b>I</b> 0              |                 | <u> </u> |
| Pick New                | Mission Handler |          |
| Remove                  | Send            |          |

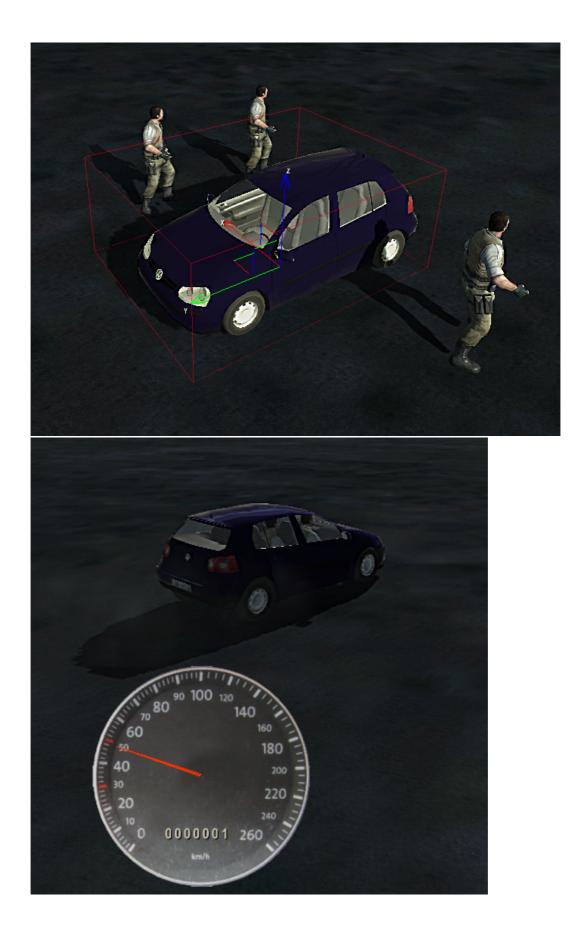